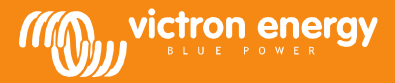

# Troubleshooting VGR connectivity

www.victronenergy.com

This document outlines the procedures to troubleshoot VGR connectivity. For more information, see manuals and powerpoint available on our website:

http://www.victronenergy.com/panel-systems-remote-monitoring/victron-global-remote2/#type-7

#### **Step 1 – Make sure that the modem has made a connection to the GSM network: the red LED should be blinking. If it doesn't blink check:**

- That the modem has power (red LED will be continuous on when powered and not connected to GSM network)
- That the pin-security has been removed from the simcard
- That the latch has been closed over the simcard
- That the simcard is working (insert it into a phone to double-check)

### **Step 2 – Make sure that you can exchange text (SMS) messages with the modem. Send the command 'gsm'. The reply should be similar to:**

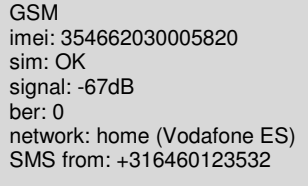

If you do not receive a reply, check the following:

- For prepaid simcards, make sure that there is enough credit on the card.
- The best way to make sure that the simcard is working is to insert it into a phone, and make sure that it can send and receive text messages.

**Step 3 – Connection with BMV and/or VE.Bus device (Multi/Quattro). Send the command 'info'. The reply will contain information on BMV, Multi/Quattro or both. An example from a VGR with both products connected:** 

System state: inverter Alarms: none Warnings: none DC: 48.97V 16.71A in AC in: 0.0V 0.0A 0.0Hz AC out: 229.9V 3.8A 60Hz

Battery: 26.6V, -017A Level: 98%, -8Ah  $TTG: 240h$ 

**If not successful, check connections and check for faulty equipment and equipment interoperability. Common causes of problems:** 

VGRs and VERs cannot be combined with any of the following products:

- o VE.Net to VE.Bus Converter
- o Blue Power Panel 2
- o Blue Power Panel GX
- o VE.Bus to NMEA2000 interfaces.
- Combining with the Digital Multi Control, VE.Bus Multi Control or Phoenix Inverter Control is possible.
- The minimal firmware version of the VE.Bus device is 19xx111 or 20xx111, released in 2007.
- The minimal firmware version of the BMV-60xS is v2.06 released on 22<sup>nd</sup> October 2009.

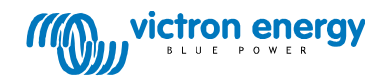

Note: step 4 is only necessary when you want to log data to the VRM website, which requires a configured GPRS data connection

**Step 4 – Log-in to the VRM website, go to your site, and then go to System Overview at the bottom of the page. You will see this page:** 

## Gateway

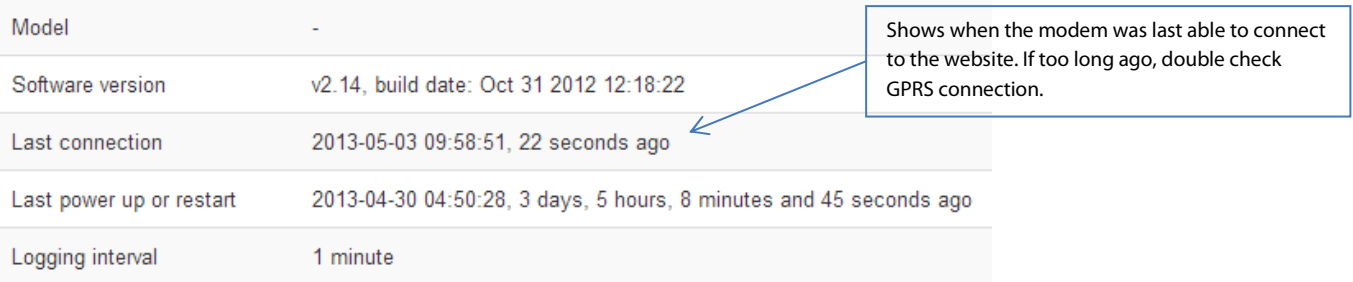

# **VE.Bus System**

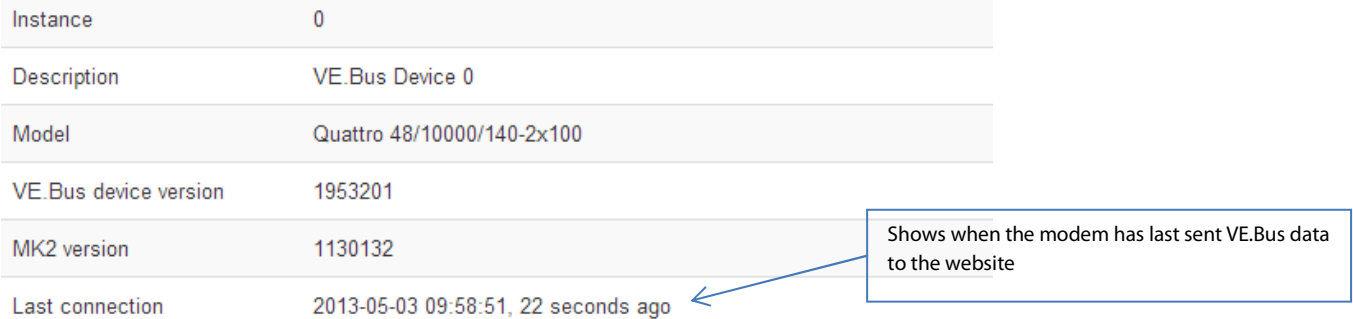

# **Battery Monitor**

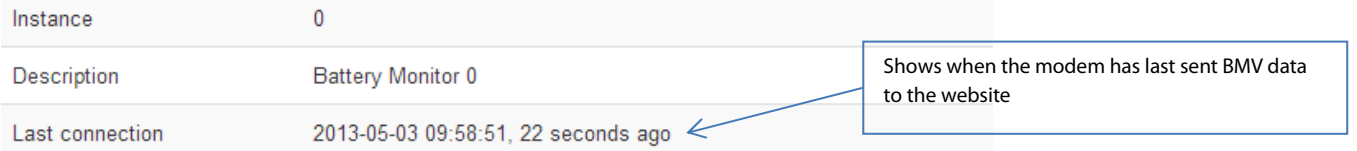

# **IO Extender**

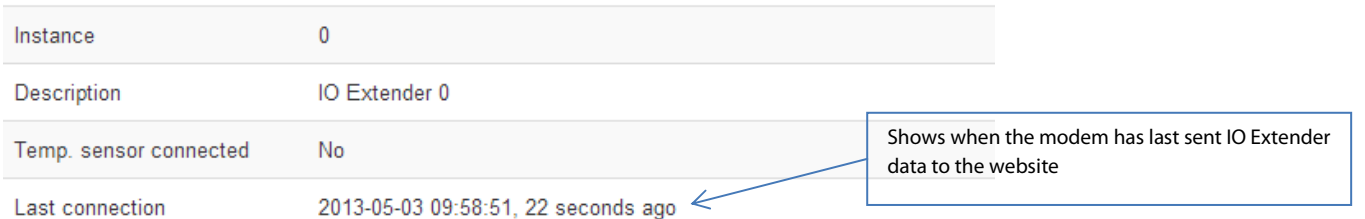

In case of GPRS problems, double check the configuration with the 'gprs' text command. See also the manuals and powerpoint available on our website for more information on configuring a GPRS connection. Another useful command when configuring GPRS connection is 'log'. It will show when the last data was pushed to the database:

LOG Period: 5min Extra: off Last log: 1 minutes 3 seconds ago

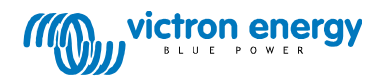